**"Created for Udemy course: Hive to ADVANCE Hive (Real time usage) : Hadoop querying tool"**

*Important Note* \*\*- The following steps are to install a specific version of Ubuntu, Hadoop, Java and Hive. The steps will vary if you are using other versions.\*\*

## **STEP BY STEP HADOOP AND HIVE INSTALLATION**

I will be installing Hadoop 1.2.1 and Hive 0.14 as these versions are best suited for learning purposes.

**Step 1** – If you are using Linux OS directly go to Installing Hadoop .

For Windows:

Download the Virtual box from this link

<https://www.virtualbox.org/wiki/Downloads>

Click on Windows host to download.

**Step 2** - Download UBUNTU LTS 64 bit from below link. Note that it should be LTS and 64 bit. I downloaded the Ubuntu LTS 12.04 (preferable for this installation).

<http://www.ubuntu.com/download/desktop>

## **Installing Ubuntu on VM**

Install Virtual box an open it .

Open the VM -- > New -- >Give any name

 *Choose the below options and click next everytime*

- Keep the memory to 2 GB (recommended).
- Create a virtual hard drive now.
- VDI (VirtualBox Disk Image)
- Dynamically allocated
- Give the memory 20 GB ( you can give more)
- Click on Settings as shown in image.

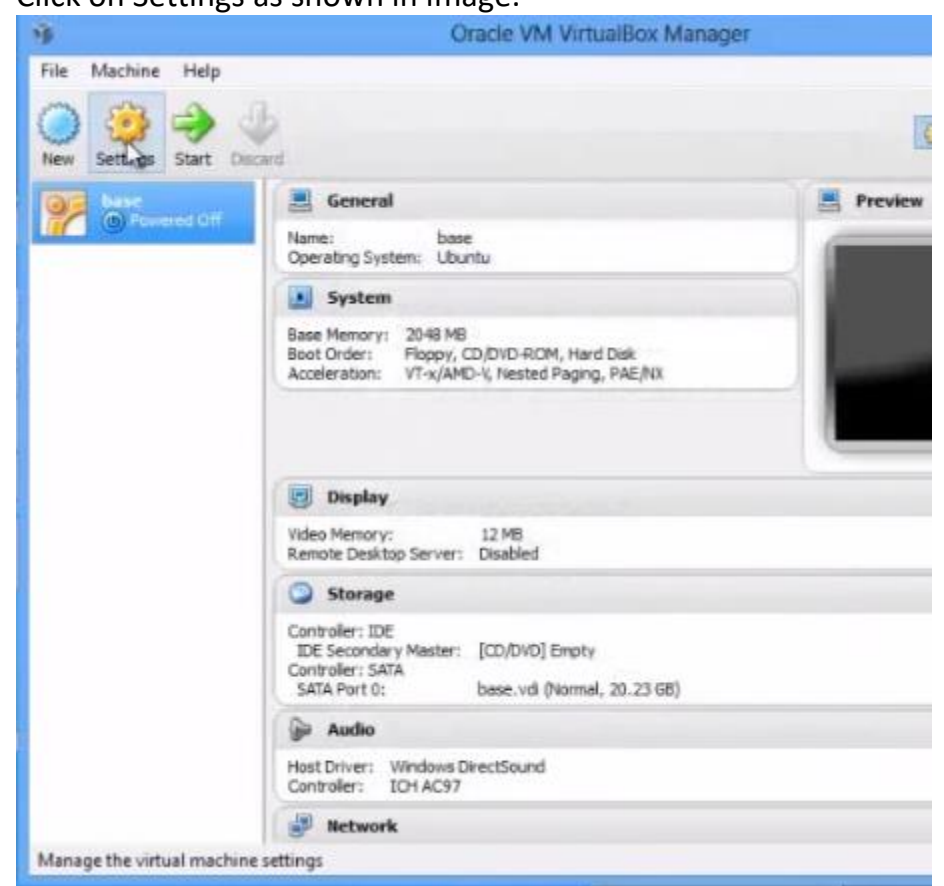

Click Storage-- >Controlloer:IDE-- >Choose disk.

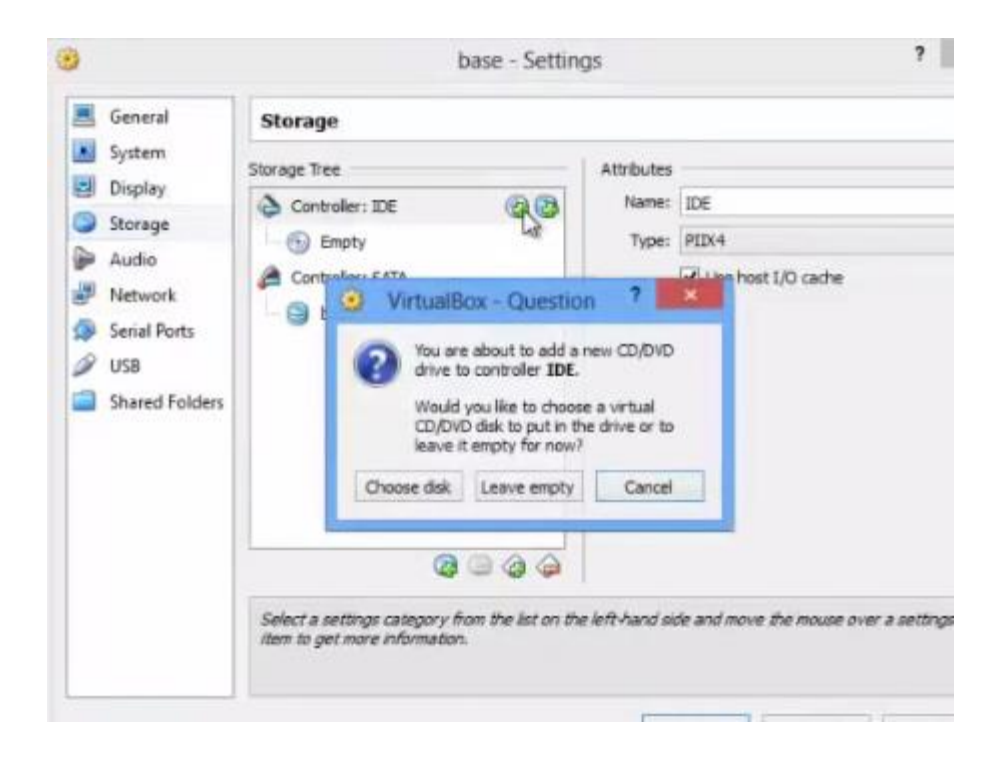

- Browse to the Ubuntu image downloaded and click OK.
- START the Virtual machine.

Note *\*\* While running VM for the first time an error showing VT-x/AMD-V support may come. You have to change the BIOS settings to rectify this issue. This setting depend from PC to PC so I would recommend to google the issue and resolve it. It is fairly simple ,you have to edit 1 BIOS setting and restart.*

- If the error is not coming you will get a pop up where you have to select INSTALL UBUNTU.
- Click continue.
- Click on Erase disk and install Ubuntu. ( Don't worry it will format only your dynamic memory selected i.e. 20 GB).
- Install Now
- Put your username and password.

• Restart and your Ubuntu is installed on VM.

- Or you can google it and get a link . (My downloaded zip file was near 60 Mb).
	- Create a new folder /home/hadoop
	- Move the file hadoop-1.2.1.tar.gz to the folder /home/hadoop
	- Open terminal and type cd /home/hadoop
	- Extract the folder by typing tar xzf hadoop\*tar.gz

# **Installing Hadoop**

• Download Hadoop tar.gz

• You can download it from here<http://www.apache.org/dyn/closer.cgi/hadoop/common/>

# **Installing Java**

Download these two files from this link

[http://www.oracle.com/technetwork/java/javase/downloads/java-archive-downloads-javase7-](http://www.oracle.com/technetwork/java/javase/downloads/java-archive-downloads-javase7-521261.html) [521261.html](http://www.oracle.com/technetwork/java/javase/downloads/java-archive-downloads-javase7-521261.html)

1.) jdk-7u40-linux-x64.tar (aprox 131 Mb) 2.) jre-7u40-linux-x64.tar (aprox 46 MB) \*\* Note – Download for only Linux 64 bit version.\*\*

Open terminal and paste following commands

- sudo apt-get purge openjdk-\\*
- sudo mkdir -p /usr/local/java
- cd downloads (downloads = the folder where your java files are downloaded)
- sudo cp -r jdk-\*.tar.gz /usr/local/java (moving jdk to /usr/local/java)
- sudo cp -r jre-\*.tar.gz /usr/local/java (moving jre to /usr/local/java)
- cd /usr/local/java
- sudo tar xvzf jdk\*.tar.gz (extracting jdk)
- sudo tar xvzf jre\*.tar.gz (extracting jre)

### **Setting variables**

• sudo gedit /etc/profile

Paste the following lines at the end of file and SAVE it.

JAVA\_HOME=/usr/local/java/jdk1.7.0\_40 PATH=\$PATH:\$JAVA\_HOME/bin JRE\_HOME=/usr/local/java/jre1.7.0\_40 PATH=\$PATH:\$JRE\_HOME/bin HADOOP\_INSTALL=/home/hadoop/Hadoop/hadoop-1.2.1 PATH=\$PATH:\$HADOOP\_INSTALL/bin export JAVA\_HOME export JRE\_HOME export PATH

Again type or paste the following commands in terminal one by one

- sudo update-alternatives --install "/usr/bin/java" "java" "/usr/local/java/jre1.7.0\_40/bin/java" 1
- sudo update-alternatives --install "/usr/bin/javac" "javac" "/usr/local/java/jdk1.7.0\_40/bin/javac" 1
- sudo update-alternatives --install "/usr/bin/javaws" "javaws" "/usr/local/java/jre1.7.0\_40/bin/javaws" 1
- sudo update-alternatives --set java /usr/local/java/jre1.7.0\_40/bin/java
- sudo update-alternatives --set javac /usr/local/java/jdk1.7.0\_40/bin/javac
- sudo update-alternatives --set javaws /usr/local/java/jre1.7.0\_40/bin/javaws

Update the profile by typing this command.

• . /etc/profile

#### **Installing Pseudo Distribution Mode**

Open terminal and run the below commands

- sudo apt-get install ssh (to install ssh)
- sudo apt-get install rsync

Go to hadoop folder -- >conf -- > core-site.xml

Open the *core-site.xml* file and paste the following code in it. (Delete the lines which are already written)

<configuration> <property> <name>fs.default.name</name> <value>hdfs://localhost:9000</value> </property> </configuration>

Open *hdfs-site.xml* and paste below lines. ( Delete the lines which are already written)

<configuration> <property> <name>dfs.replication</name> <value>1</value> </property> </configuration>

Open *mapred-site.xml* and paste below lines. ( Delete the lines which are already written)

<configuration> <property> <name>mapred.job.tracker</name> <value>localhost:9001</value> </property> </configuration>

Open *hadoop-env.sh* and paste below line \*\* Do not delete any other line,Just paste it anywhere in the file\*\*

- cd /usr/lib/
- sudo mkdir hive
- cd Downloads (downloads = where our hive is extracted)
- sudo mv apache-hive-0.14.0-bin /usr/lib/hive
- ed and the come out to base directory)
- sudo gedit /etc/profile

export JAVA\_HOME=/usr/local/java/jdk1.7.0\_40

#### **Setup password less ssh connectivity by:**

- ssh-keygen -t dsa -P " -f ~/.ssh/id\_dsa
- cat  $\gamma$ /.ssh/id\_dsa.pub >>  $\gamma$ /.ssh/authorized\_keys

Confirm the password less connectivity by typing below command

• ssh localhost

*Format the namenode by*

• bin/hadoop namenode –format

*Start the all the demons:* 

• bin/start–all.sh

Congratulations ! Your hadoop has been setup.

### **Installing Hive**

Click on link <https://archive.apache.org/dist/hive/hive-0.14.0/> .

Download apache-hive-0.14.0-bin.tar ( 77 MB). Save and extract it.

Open terminal and run below commands.

Copy and paste the following lines at end of the file

# Set HIVE\_HOME export HIVE\_HOME="/usr/lib/hive/apache-hive-0.14.0-bin" PATH=\$PATH:\$HIVE\_HOME/bin export PATH

• Run command . /etc/profile (Update the profile)

Setting HADOOP\_PATH in HIVE config.sh

- cd /usr/lib/hive/apache-hive-0.14.0-bin/bin ( you can go via GUI also)
- sudo gedit hive-config.sh

Write the below command at the end of file.

export HADOOP\_HOME=/home/<username>/hadoop/hadoop-1.2.1 (writing the path where hadoop folder is located)

Create Hive directories within HDFS, Open Hadoop terminal and type

• bin/hadoop fs -mkdir /usr/hive/warehouse

Setting READ/WRITE permission for table

• bin/ hadoop fs -chmod 777 /usr/hive/warehouse

Your Hive got installed.

Launch hive shell by first going to hadoop shell and then type hive there.

Note\*\* Some of the users may encounter this error After launching hive shell for first time you may get an error as shown in screenshot.

**"Created for Udemy course: Hive to ADVANCE Hive (Real time usage) : Hadoop querying tool"**

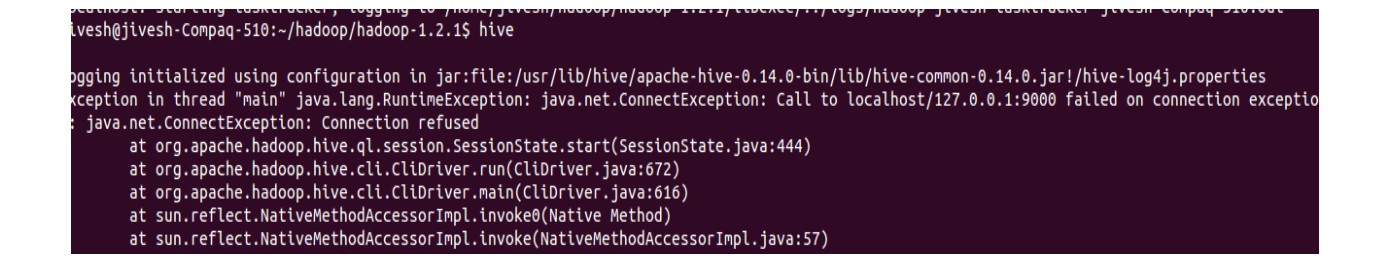

Resolution:

Type hive again and 1 more error will come

Put command bin/hadoop fs -chmod 777 /tmp/hive

*Important:* After every shut down of your system and running Hadoop again you have to follow these steps.

Now run the hive shell, It will work now.

- 1. Format the namenode by bin/hadoop namenode –format
- 2. Start the daemons by bin/start–all.sh
- 3. Launch hive.